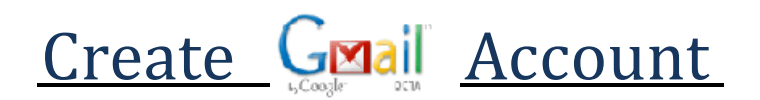

**Do you know the CRN# of your class? CRN means 'course record number'. It is located at the top of your class syllabus. It has 5 numbers. You will use the CRN# when creating your class Google account, which creates a class Gmail account for you to use.**

**NOTE: LOGOUT OF ALL GOOGLE ACCOUNTS (other Gmail accounts).**

**1. Go t[oCreateYourGoogleAccount.](https://accounts.google.com/signup/v2/webcreateaccount?service=mail&continue=https%3A%2F%2Fmail.google.com%2Fmail%2F&ltmpl=default&flowName=GlifWebSignIn&flowEntry=SignUp)Below is a picture ofthe formthat will open.Key in yourreal name. Do not use nicknames.** 

**2. Your username will be firstname.lastname.crn#. Example: maryann.watson.<sup>12345</sup> would be my username if the CRN# for my class is 12345. PLEASE DO NOT USE '12345' OR MY NAME. Also PLEASE dots as I have shown in my example. NOTE: This account will only be used for this class. When class is over, you may delete the [account.](https://support.google.com/accounts/answer/32046?hl=en)**

**3. Use the same password you use for your personal email address and confirm it.**

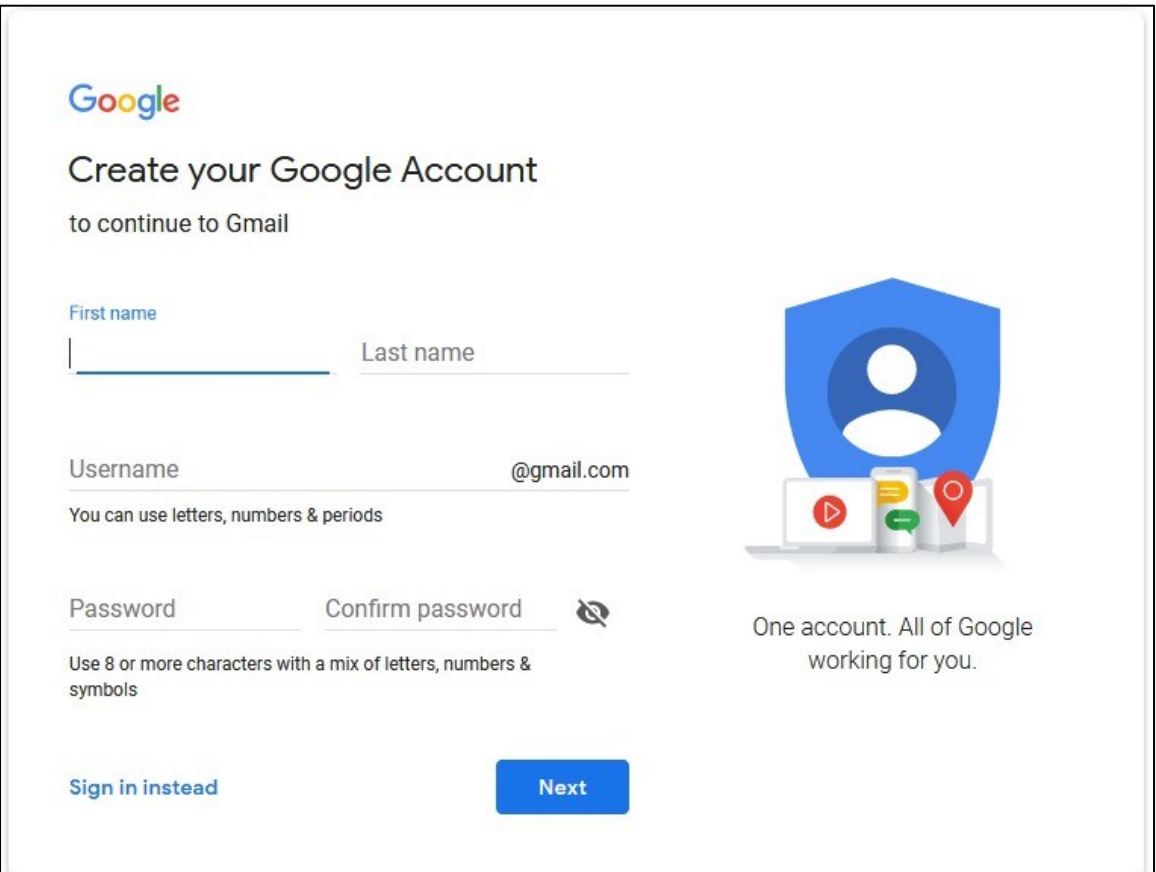

**4. Click Next.**

**Cont'd next page…**

## **The nextformwill show your newclassGmail address.**

**5. Type in your personal email address for a Recovery Email Address. (Phone number may become optional but if Google won't let you pass by this window, put in your cell number.)**

**6. Set your birthday and gender.**

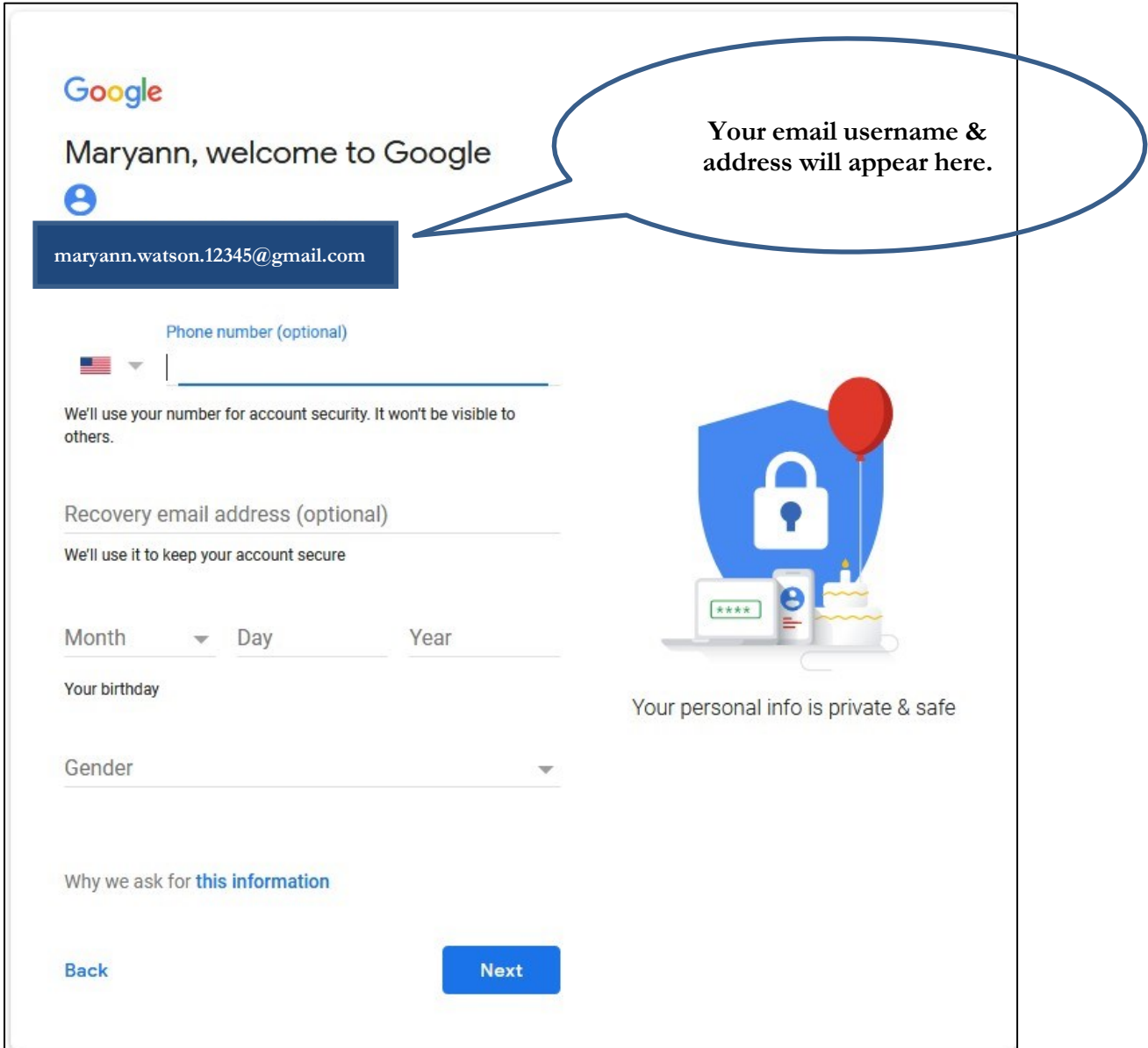

**7. Click Next.**

**8. Scroll to the bottom and click "I Agree".**

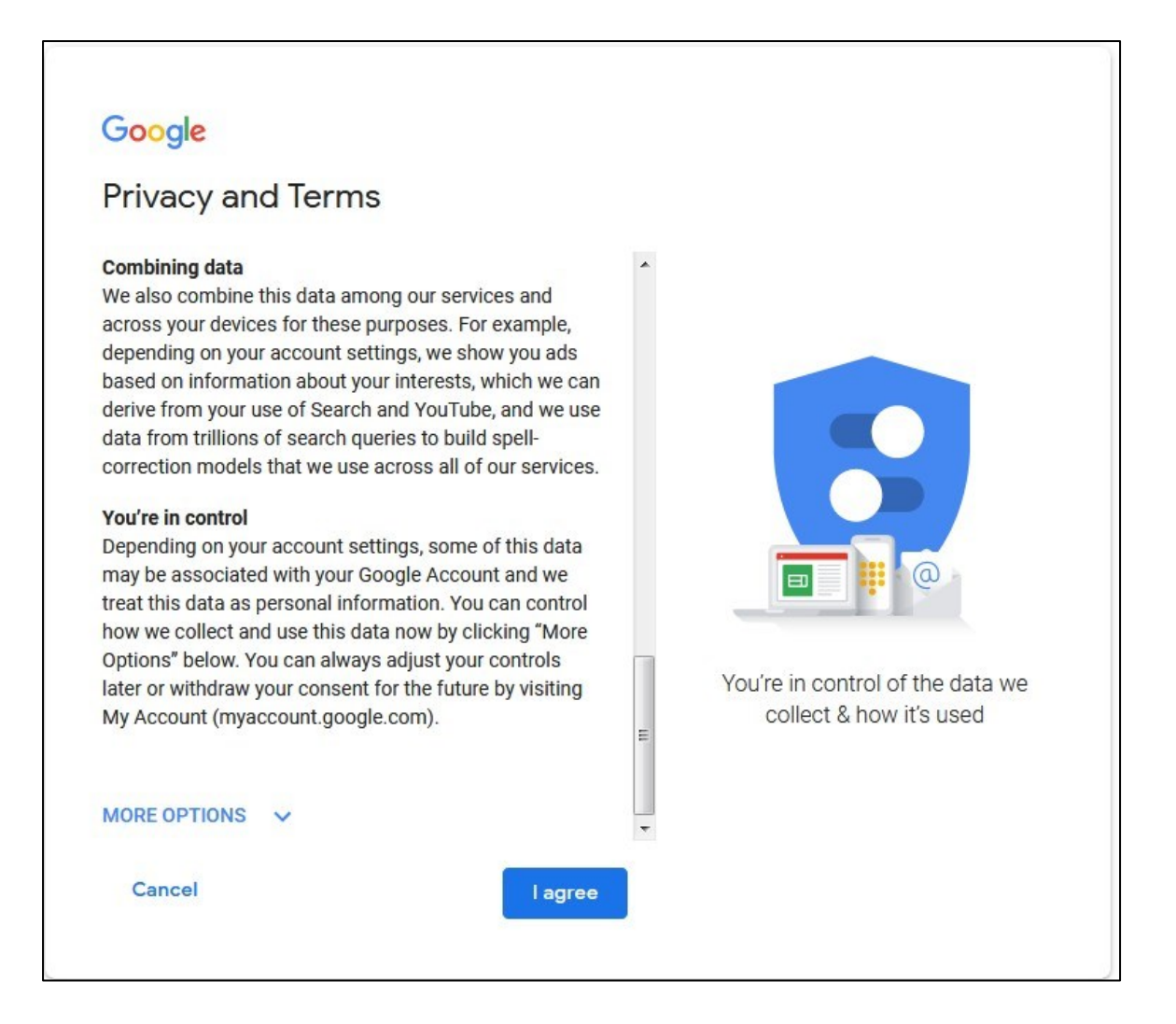

**The nextwindow willbe the Inbox for your new Gmail account.**

- **9. Compose a message to me by clicking on the Compose button. Key in the subject line, "Please invite** me to the blog for CIS XXX", where the XXX is the class you are enrolled in. (You are either in CIS **100, CIS 111, BUS/CIS 134, or BUS/CIS 234.)**
- 10. After I receive your email, you will be invited to join the class blog, so check your class Gmail often in **the first week or two.**